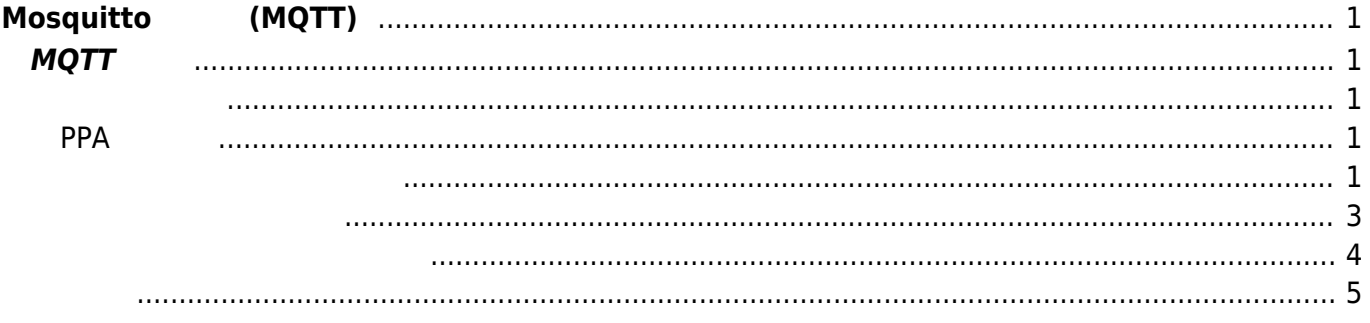

## <span id="page-2-0"></span> $M$  **(MQTT)**

## <span id="page-2-1"></span>**MQTT**

**Π - MQTT** 

[Mosquitto](http://mosquitto.org/)

## <span id="page-2-3"></span><span id="page-2-2"></span>**PPA 追加**

[Mosquitto PPA](https://launchpad.net/~mosquitto-dev/+archive/mosquitto-ppa/) **add-apt-repository** 

```
user1@plum:~$ sudo add-apt-repository ppa:mosquitto-dev/mosquitto-ppa
[sudo] password for user1:
```

```
 More info: https://launchpad.net/~mosquitto-dev/+archive/mosquitto-ppa
Press [ENTER] to continue or ctrl-c to cancel adding it
```

```
gpg: keyring `/tmp/tmpfmypnq/secring.gpg' created
gpg: keyring `/tmp/tmpfmypnq/pubring.gpg' created
gpg: requesting key 262C4500 from hkp server keyserver.ubuntu.com
gpg: /tmp/tmpfmypnq/trustdb.gpg: trustdb created
gpg: key 262C4500: public key "Launchpad mosquitto" imported
gpg: Total number processed: 1
gpg: imported: 1 (RSA: 1)
OK
user1@plum:~$
```
<span id="page-2-4"></span>"apt-get update"

user1@plum:~\$ sudo apt-get update Ign http://ppa.launchpad.net saucy InRelease Ign http://ports.ubuntu.com saucy InRelease Get:1 http://ppa.launchpad.net saucy Release.gpg [316 B] Ign http://ports.ubuntu.com saucy-updates InRelease Get:2 http://ppa.launchpad.net saucy Release [11.9 kB]

Last update: 2014/04/09 18:04 mae3xx\_tips:setup\_mosquitto:start https://ma-tech.centurysys.jp/doku.php?id=mae3xx\_tips:setup\_mosquitto:start

```
Ign http://ports.ubuntu.com saucy-security InRelease
Hit http://ports.ubuntu.com saucy Release.gpg
Get:3 http://ports.ubuntu.com saucy-updates Release.gpg [933 B]
Get:4 http://ppa.launchpad.net saucy/main armhf Packages [1328 B]
Get:5 http://ports.ubuntu.com saucy-security Release.gpg [933 B]
Hit http://ports.ubuntu.com saucy Release
Get:6 http://ports.ubuntu.com saucy-updates Release [49.6 kB]
Get:7 http://ports.ubuntu.com saucy-security Release [49.6 kB]
Ign http://ppa.launchpad.net saucy/main Translation-en
Hit http://ports.ubuntu.com saucy/main armhf Packages
Hit http://ports.ubuntu.com saucy/restricted armhf Packages
Hit http://ports.ubuntu.com saucy/universe armhf Packages
Hit http://ports.ubuntu.com saucy/main Translation-en
Hit http://ports.ubuntu.com saucy/restricted Translation-en
Hit http://ports.ubuntu.com saucy/universe Translation-en
Get:8 http://ports.ubuntu.com saucy-updates/main armhf Packages [219 kB]
Get:9 http://ports.ubuntu.com saucy-updates/restricted armhf Packages [14 B]
Get:10 http://ports.ubuntu.com saucy-updates/universe armhf Packages [149
kB]
Get:11 http://ports.ubuntu.com saucy-updates/main Translation-en [106 kB]
Hit http://ports.ubuntu.com saucy-updates/restricted Translation-en
Hit http://ports.ubuntu.com saucy-updates/universe Translation-en
Get:12 http://ports.ubuntu.com saucy-security/main armhf Packages [110 kB]
Get:13 http://ports.ubuntu.com saucy-security/restricted armhf Packages [14
B]
Get:14 http://ports.ubuntu.com saucy-security/universe armhf Packages [34.8
kB]
Hit http://ports.ubuntu.com saucy-security/main Translation-en
Hit http://ports.ubuntu.com saucy-security/restricted Translation-en
Hit http://ports.ubuntu.com saucy-security/universe Translation-en
Fetched 734 kB in 12s (61.1 kB/s)
Reading package lists... Done
user1@plum:~$
```
Mosquitto

```
user1@plum:~$ sudo apt-cache search mosquitto
libmosquitto0 - MQTT version 3.1 client library
libmosquitto0-dev - MQTT version 3.1 client library, development files
libmosquittopp0 - MQTT version 3.1 client C++ library
libmosquittopp0-dev - MQTT version 3.1 client C++ library, development files
mosquitto - MQTT version 3.1 compatible message broker
mosquitto-clients - Mosquitto command line MQTT clients
python-mosquitto - MQTT version 3.1 Python client library
python3-mosquitto - MQTT version 3.1 Python 3 client library
libmosquitto-dev - MQTT version 3.1 client library, development files
libmosquittopp-dev - MQTT version 3.1 client C++ library, development files
user1@plum:~$
```
クライアント(ライブラリ/アプリケーション)、ブローカーサーバーなどが導入できることがわかります。

<span id="page-4-0"></span>mosquitto-clients

user1@plum:~\$ sudo apt-get install mosquitto-clients Reading package lists... Done Building dependency tree Reading state information... Done The following extra packages will be installed: libmosquitto0 The following NEW packages will be installed: libmosquitto0 mosquitto-clients 0 upgraded, 2 newly installed, 0 to remove and 0 not upgraded. Need to get 30.6 kB of archives. After this operation, 147 kB of additional disk space will be used. Do you want to continue [Y/n]? Get:1 http://ports.ubuntu.com/ubuntu-ports/ saucy/universe libmosquitto0 armhf 0.15-2ubuntu1 [13.1 kB] Get:2 http://ports.ubuntu.com/ubuntu-ports/ saucy/universe mosquitto-clients armhf 0.15-2ubuntu1 [17.5 kB] Fetched 30.6 kB in 1s (25.6 kB/s) Selecting previously unselected package libmosquitto0. (Reading database ... 18538 files and directories currently installed.) Unpacking libmosquitto0 (from .../libmosquitto0\_0.15-2ubuntu1\_armhf.deb) ... Selecting previously unselected package mosquitto-clients. Unpacking mosquitto-clients (from .../mosquittoclients 0.15-2ubuntu1 armhf.deb) ... Setting up libmosquitto0 (0.15-2ubuntu1) ... Setting up mosquitto-clients (0.15-2ubuntu1) ... Processing triggers for libc-bin ... localepurge: Disk space freed in /usr/share/locale: 0 KiB localepurge: Disk space freed in /usr/share/man: 0 KiB Total disk space freed by localepurge: 0 KiB

user1@plum:~\$

user1@plum:~\$ sudo dpkg -L mosquitto-clients /. /usr /usr/bin /usr/bin/mosquitto\_sub

Last update: 2014/04/09 18:04 mae3xx\_tips:setup\_mosquitto:start https://ma-tech.centurysys.jp/doku.php?id=mae3xx\_tips:setup\_mosquitto:start

```
/usr/bin/mosquitto_pub
/usr/share
/usr/share/man
/usr/share/man/man1
/usr/share/man/man1/mosquitto_pub.1.gz
/usr/share/man/man1/mosquitto_sub.1.gz
/usr/share/doc
/usr/share/doc/mosquitto-clients
/usr/share/doc/mosquitto-clients/copyright
/usr/share/doc/mosquitto-clients/changelog.Debian.gz
user1@plum:~$
```

```
user1@plum:~$ sudo apt-get install mosquitto
Reading package lists... Done
Building dependency tree
Reading state information... Done
The following extra packages will be installed:
   apparmor libapparmor-perl libapparmor1
Suggested packages:
   apparmor-profiles apparmor-docs apparmor-utils
The following NEW packages will be installed:
   apparmor libapparmor-perl libapparmor1 mosquitto
0 upgraded, 4 newly installed, 0 to remove and 0 not upgraded.
Need to get 438 kB of archives.
After this operation, 1269 kB of additional disk space will be used.
Do you want to continue [Y/n]?
Get:1 http://ports.ubuntu.com/ubuntu-ports/ saucy-updates/main libapparmor1
armhf 2.8.0-0ubuntu31.1 [38.1 kB]
Get:2 http://ports.ubuntu.com/ubuntu-ports/ saucy-updates/main libapparmor-
perl armhf 2.8.0-0ubuntu31.1 [32.1 kB]
Get:3 http://ports.ubuntu.com/ubuntu-ports/ saucy-updates/main apparmor
armhf 2.8.0-0ubuntu31.1 [314 kB]
Get:4 http://ports.ubuntu.com/ubuntu-ports/ saucy/universe mosquitto armhf
0.15-2ubuntu1 [54.1 kB]
Fetched 438 kB in 3s (122 kB/s)
Preconfiguring packages ...
Selecting previously unselected package libapparmor1.
(Reading database ... 18549 files and directories currently installed.)
Unpacking libapparmor1 (from .../libapparmor1 2.8.0-0ubuntu31.1 armhf.deb)
...
Selecting previously unselected package libapparmor-perl.
Unpacking libapparmor-perl (from .../libapparmor-
perl 2.8.0-0ubuntu31.1 armhf.deb) ...
Selecting previously unselected package apparmor.
```
Unpacking apparmor (from .../apparmor 2.8.0-0ubuntu31.1 armhf.deb) ... Selecting previously unselected package mosquitto. Unpacking mosquitto (from .../mosquitto 0.15-2ubuntu1 armhf.deb) ... Processing triggers for ureadahead ... Setting up libapparmor1 (2.8.0-0ubuntu31.1) ... Setting up libapparmor-perl (2.8.0-0ubuntu31.1) ... Setting up apparmor (2.8.0-0ubuntu31.1) ... Processing triggers for ureadahead ... Setting up mosquitto (0.15-2ubuntu1) ... mosquitto start/running, process 1774 Processing triggers for libc-bin ... Processing triggers for ureadahead ... localepurge: Disk space freed in /usr/share/locale: 0 KiB localepurge: Disk space freed in /usr/share/man: 0 KiB Total disk space freed by localepurge: 0 KiB

user1@plum:~\$

<span id="page-6-0"></span> 1774 ? Ss 0:00 /usr/sbin/mosquitto -c /etc/mosquitto/mosquitto.conf

## PUB/SUB

Subscribe "hello"

user1@plum:~\$ mosquitto\_sub -d -t hello Received CONNACK Received SUBACK Subscribed (mid: 1): 0

TSubscribe "hello" "hello" Publish user1@plum:~\$ mosquitto\_pub -d -t hello -m "Hello World" Received CONNACK Sending PUBLISH (d0, q0, r0, m1, 'hello', ... (11 bytes)) user1@plum:~\$

Last update: 2014/04/09 18:04 mae3xx\_tips:setup\_mosquitto:start https://ma-tech.centurysys.jp/doku.php?id=mae3xx\_tips:setup\_mosquitto:start

Subscribe

user1@plum:~\$ mosquitto\_sub -d -t hello Received CONNACK Received SUBACK Subscribed (mid: 1): 0 Received PUBLISH (d0, q0, r0, m0, 'hello', ... (11 bytes)) Hello World

From: <https://ma-tech.centurysys.jp/> - **MA-X/MA-S/MA-E/IP-K Developers' WiKi**

Permanent link: **[https://ma-tech.centurysys.jp/doku.php?id=mae3xx\\_tips:setup\\_mosquitto:start](https://ma-tech.centurysys.jp/doku.php?id=mae3xx_tips:setup_mosquitto:start)**

Last update: **2014/04/09 18:04**